## **Cvičení č. 5**

Postup řešení:

- 1. Zpracujte tabulku skupinového rozdělení četností. (viz Tabulka1)
- 2. Zpracujte odpovídající histogram a polygon průměrných ročních teplot vzduchu včetně všech základních prvků grafu (viz Obr.1) – použijte sloupcový a spojnicový graf.
- 3. Zpracujte součtovou čáru čáru relativních kumulovaných četností průměrných ročních teplot vzduchu (viz Obr.2)

## **Poznámky k postupu**

- zopakujte si problematiku týkající se rozdělení četností (viz přednášky a povinná literatura: Brázdil a kol., str. 38 – 41)
- Zvolte šířku intervalu 0,5°C
- K výpočtu absolutních četností v programu EXCEL využijte nástroje Histogram, který spustíte posloupností příkazů:
	- a) EXCEL 2003: Nástroje Doplňky Analytické nástroje.
	- b) EXCEL 2007: tlačítko sady Microsoft Office možnosti aplikace Excel Doplňky Spravovat Doplňky aplikace Excel - Analytické nástroje. Na kartě DATA – je funkce Analýza dat.
- Nezapomeňte uvést všechny náležitosti cvičení zadání, postup, zhodnocení, informační zdroje(ČHMÚ), všechny náležitosti tabulek a grafů.

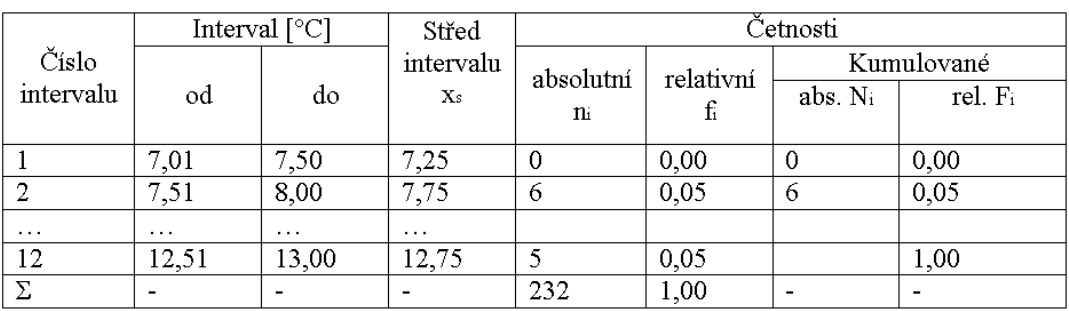

Tabulka 1. Průměrné roční teploty v Praze, Klementinu v období .........

Pozn. Jedná se pouze o ukázku, data nevychází ze zadaných hodnot ke cvičení.

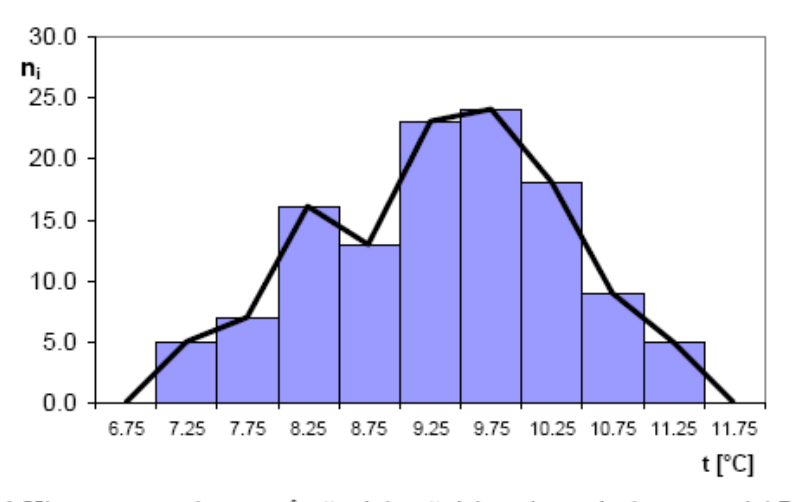

Obr. 1 Histogram a polygon průměrných ročních teplot vzduchu na stanici Praha, Klementinum za období .......................

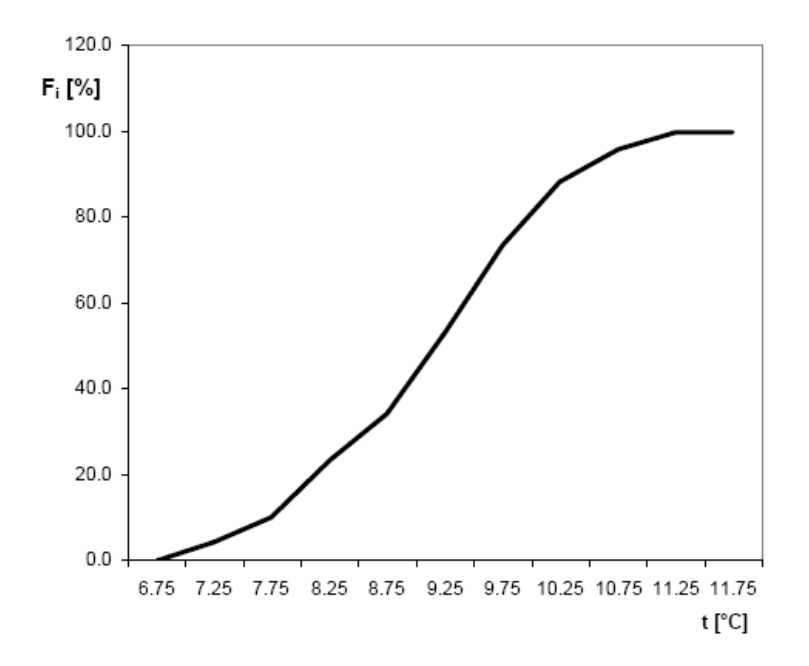

Obr. 2 Čára relativních kumulovaných četností průměrných ročních teplot vzduchu na stanici Praha, Klementinum za období .......................